## ヘルプの使い方

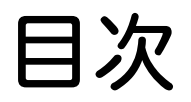

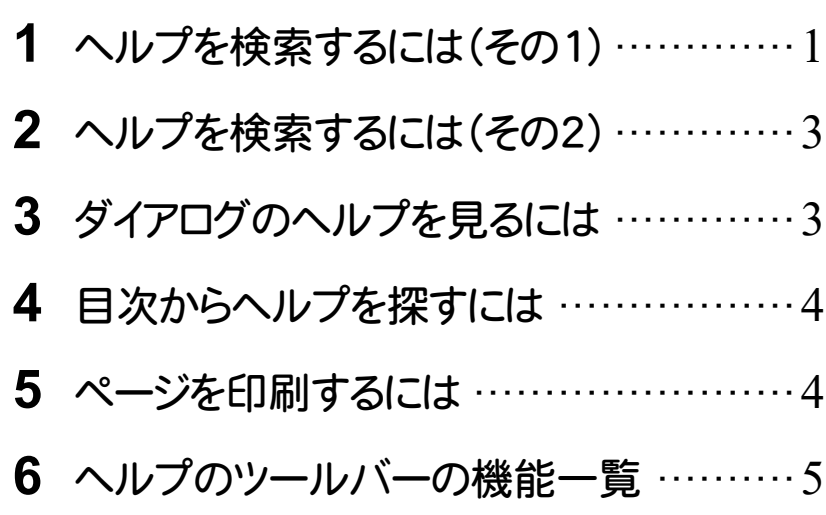

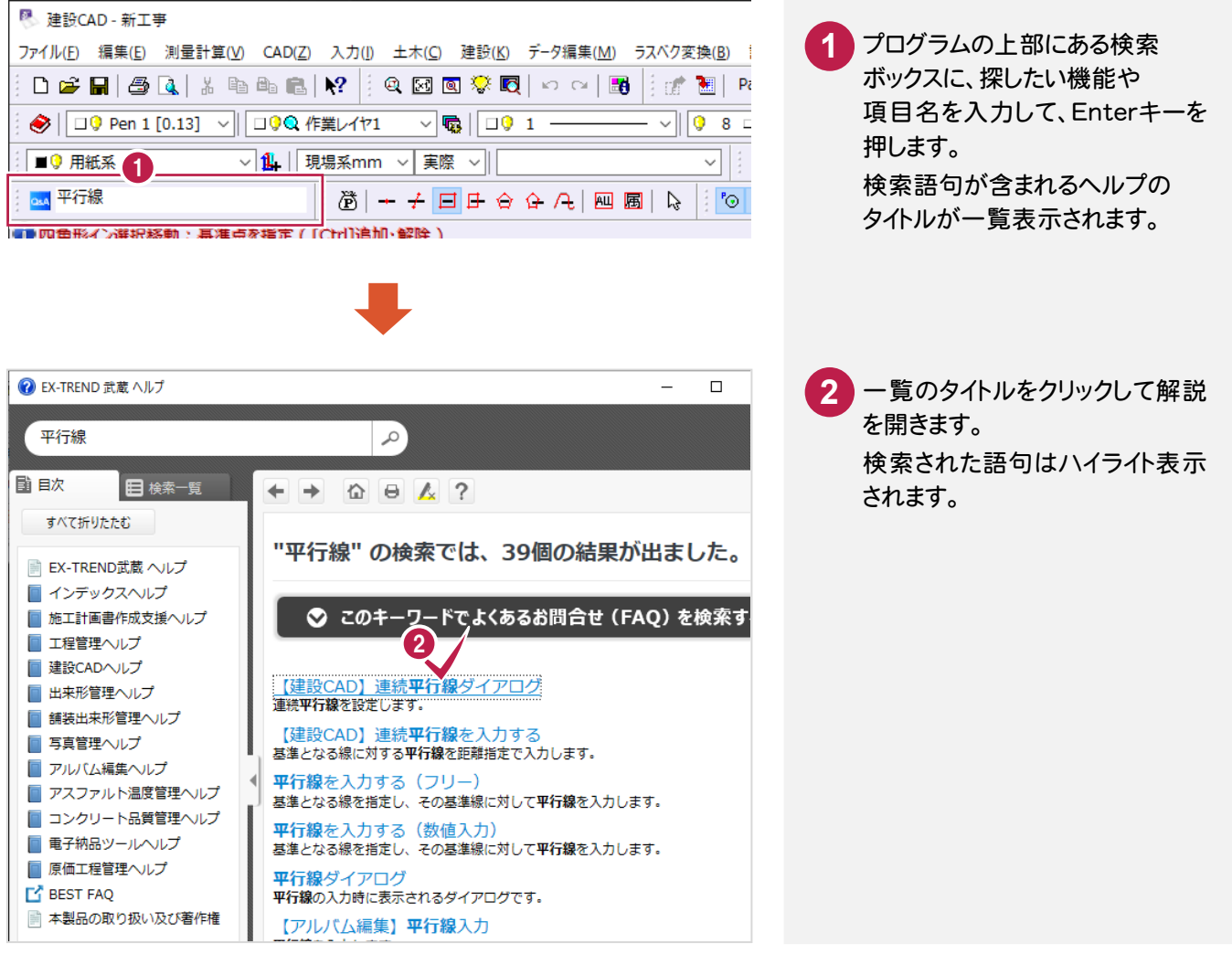

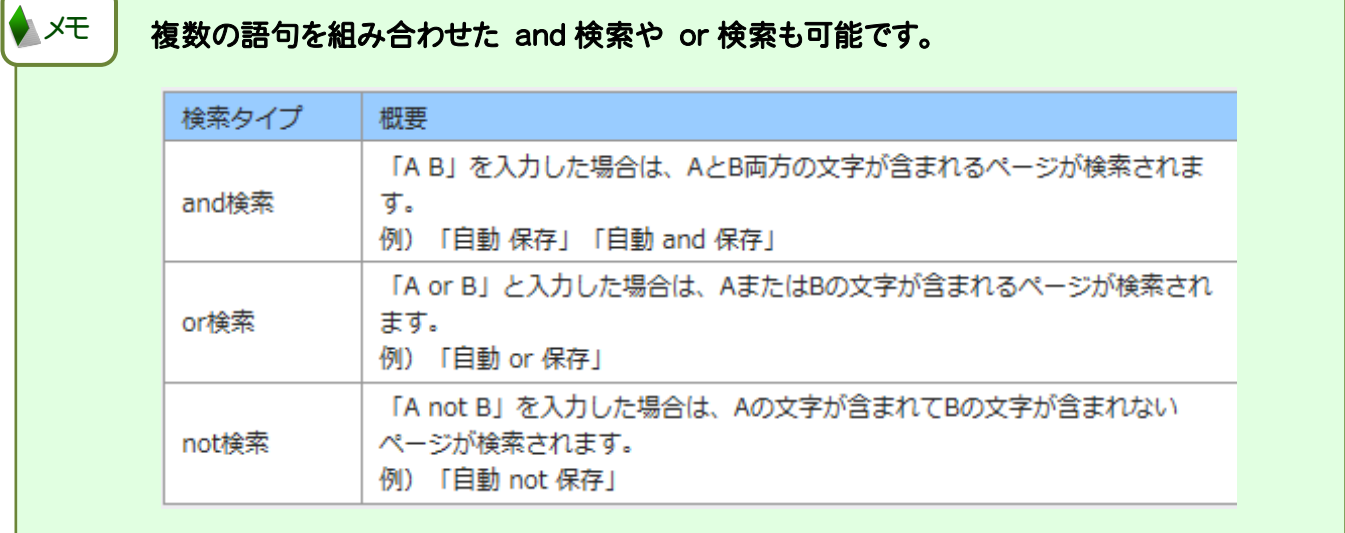

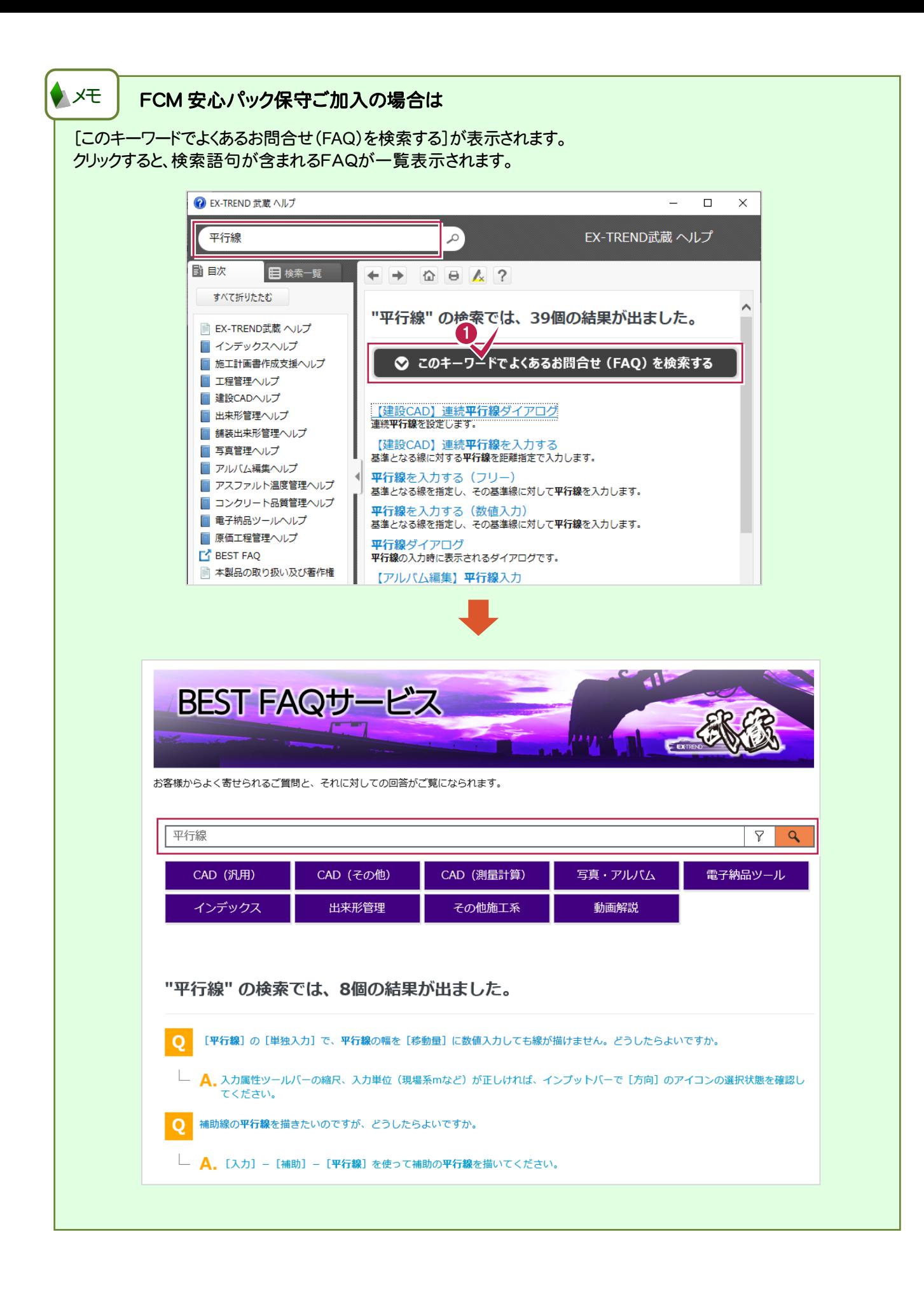

## 2 ヘルプを検索するには(その <sup>2</sup>)

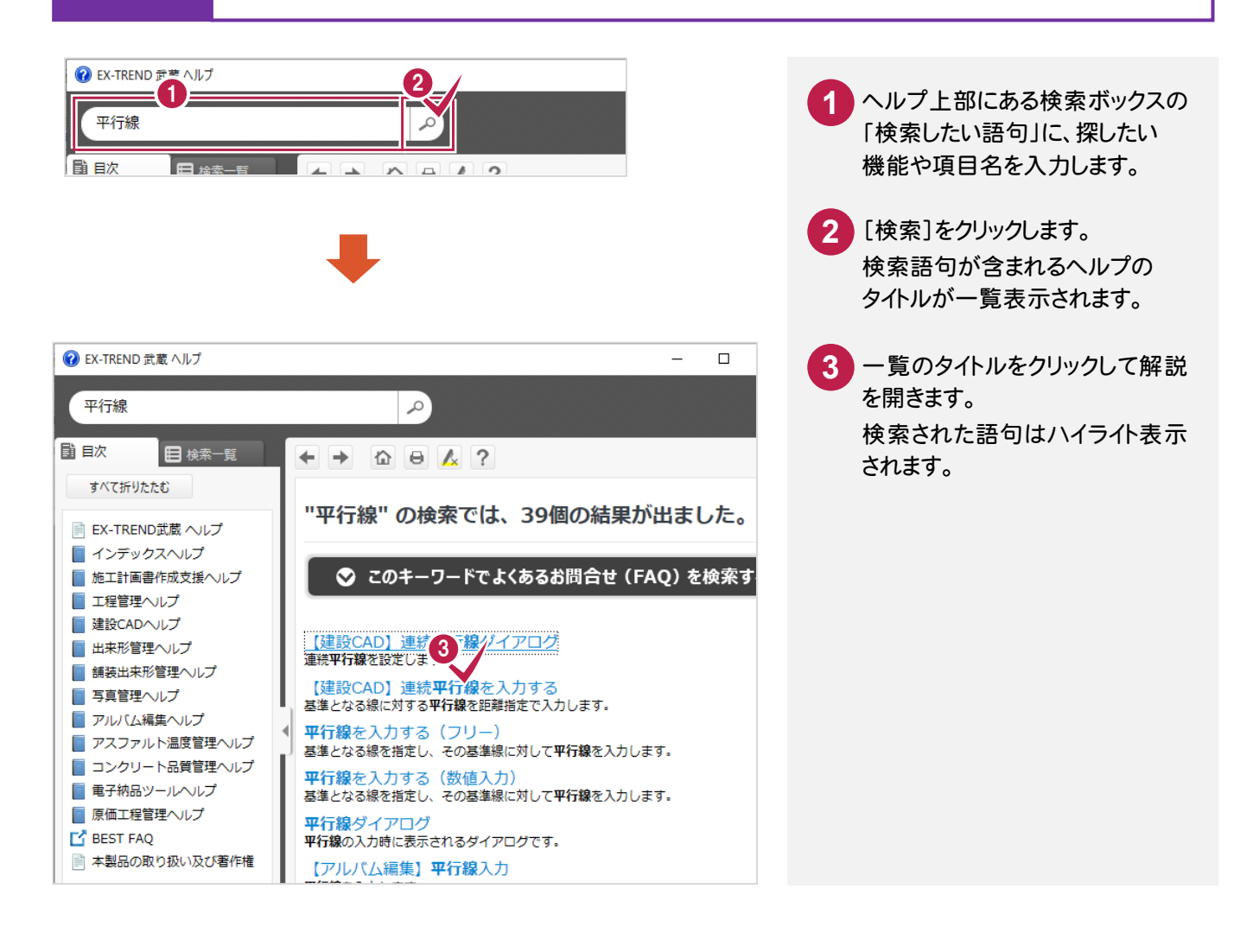

## 3 ダイアログのヘルプを見るには

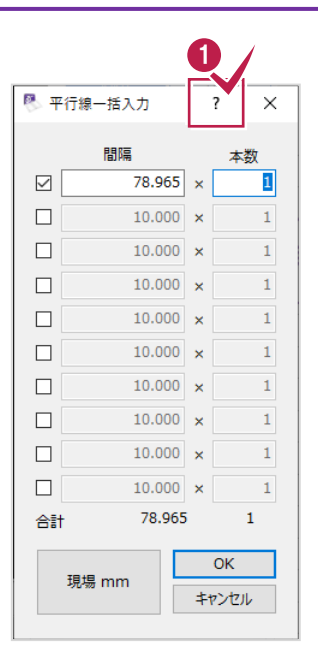

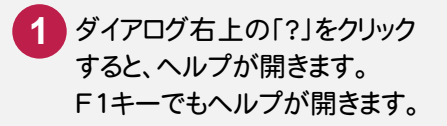

4 目次からヘルプを探すには

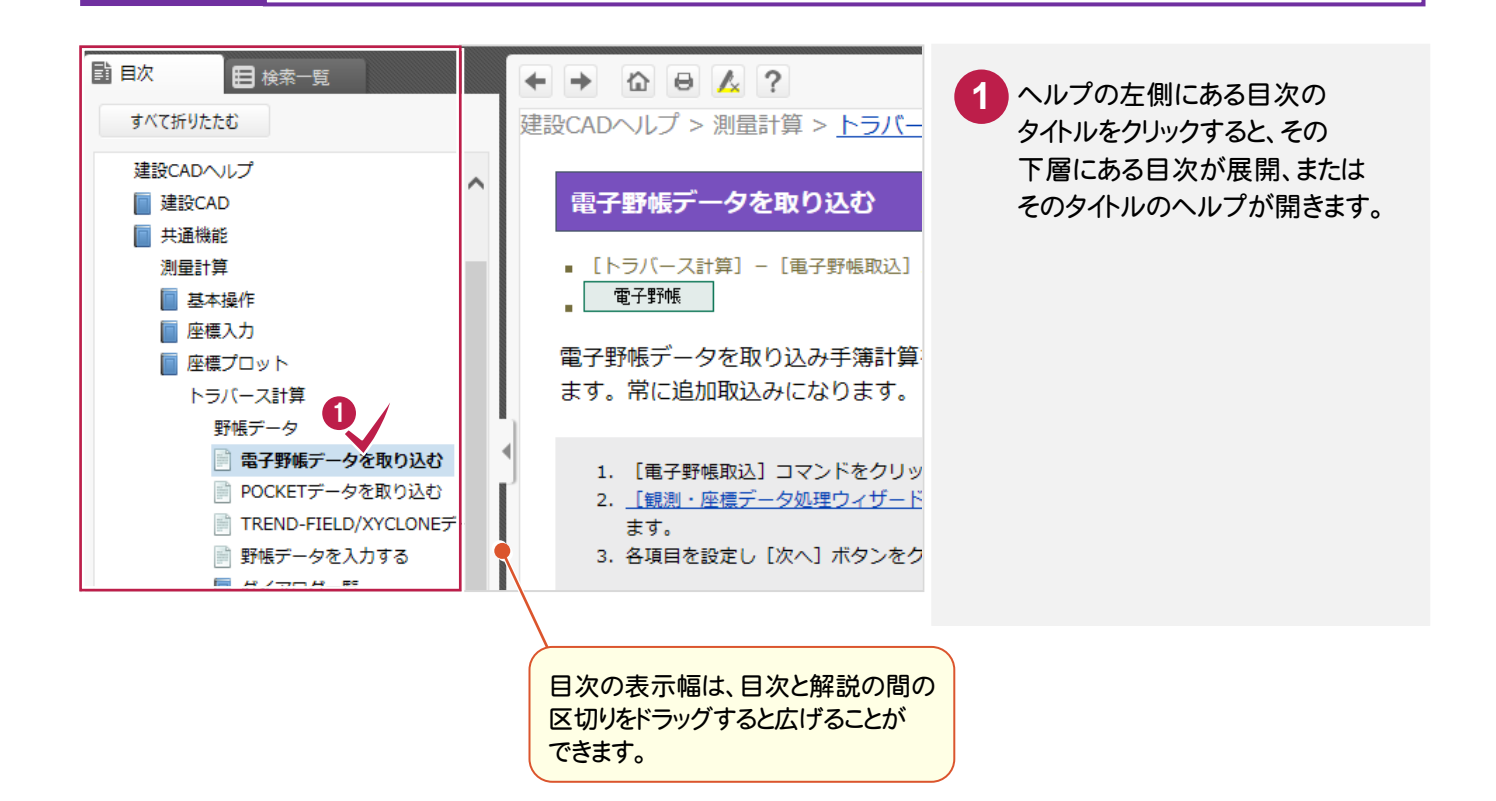

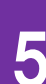

## 5 ページを印刷するには

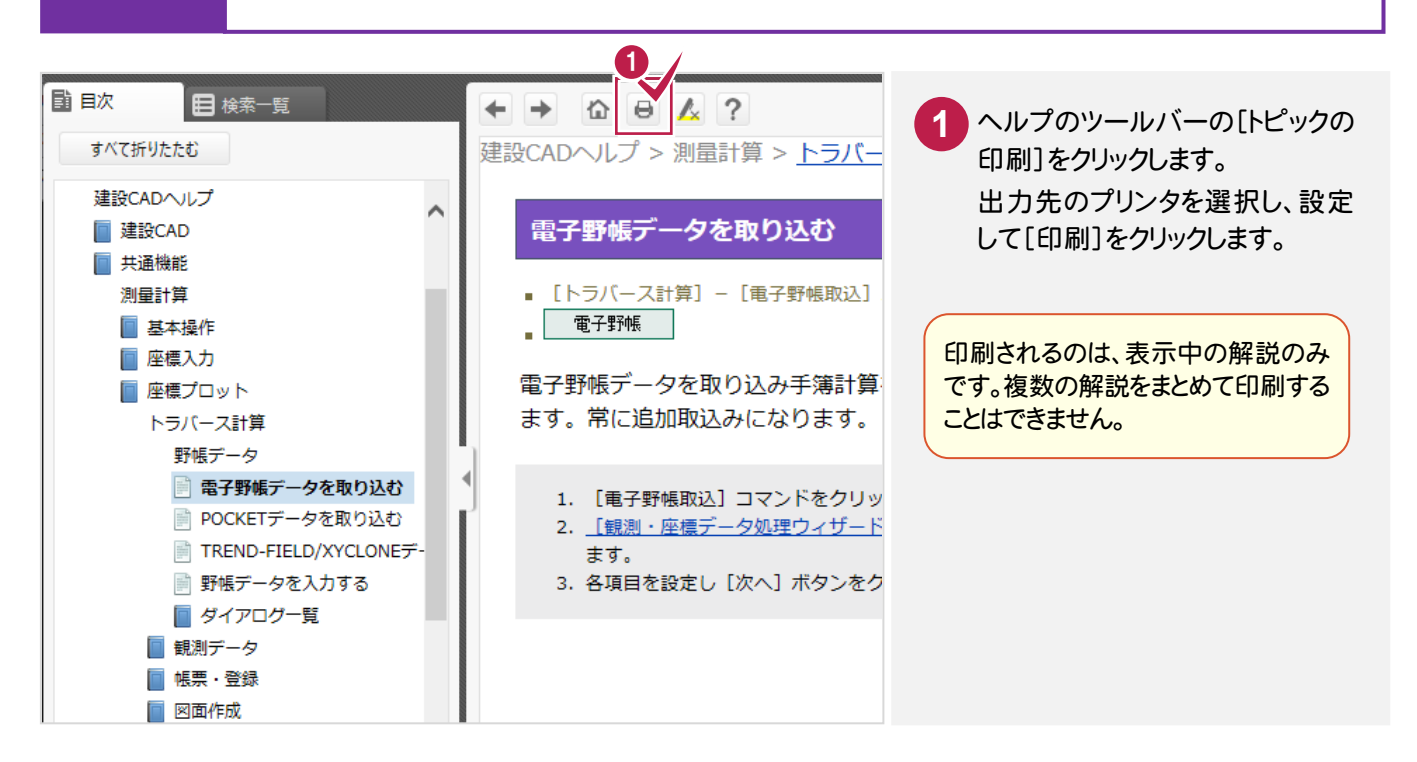

**4**

6 ヘルプのツールバーの機能一覧

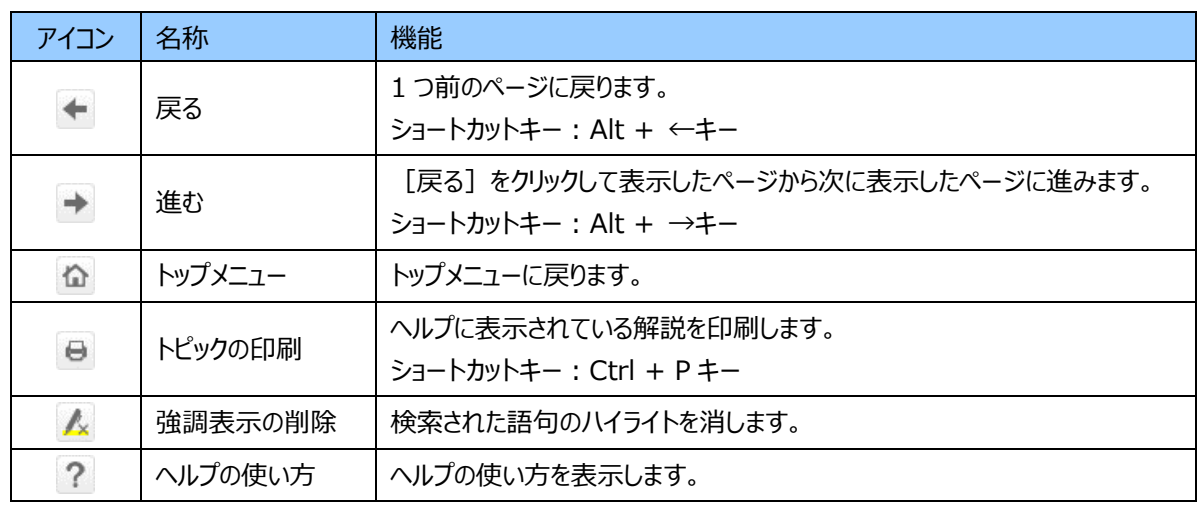

メモ

次の操作でヘルプの表示を拡大、縮小することができます。

■マウスの場合 拡大:Ctrl + マウスホイールを前回転 縮小:Ctrl + マウスホイールを後回転 ■ショートカットキーの場合

拡大:Ctrl + +(プラス)キー 縮小:Ctrl + -(マイナス)キー

元の表示率:Ctrl + 0(ゼロ)キー